# Custom PDF SDK v11 32-bit and 64-bit API Reference

Custom PDF SDK for Developers

Copyright © 1995-2019 Visual Integrity LLC/Square One bv. All rights reserved.

NOTICE: All information contained herein is the property of Square One bv. No part of this publication (whether in hardcopy or electronic form) may be reproduced or transmitted, in any form or by any means, electronic, mechanical, photocopying, recording, or otherwise, without the prior written consent of Square One bv.

The Graphics Connection is a trademark of Square One bv. PostScript and PDF is a registered trademark of Adobe Systems Incorporated. All other trademarks are the property of their respective owners.

**This publication and the information herein is furnished AS IS, is subject to change without notice, and should not be construed as a commitment by Square One bv. Square One bv assumes no responsibility or liability for any errors or inaccuracies, makes no warranty of any kind (express, implied, or statutory) with respect to this publication, and expressly disclaims any and all warranties of merchantability, fitness for particular purposes, and non-infringement of third party rights.**

## **1. Getting Started**

Thank you for purchasing the 32-bit and 64-bit Custom PDF SDK Developers Kit. With this SDK, you'll have the power to extract object information of each page of a PDF file. To create for example your own conversion engine or to insert the objects directly into your (CAD) application.

To get started, you should have:

PDF Conversion Framework SDK (either downloaded via FTP or on CD ROM) License Agreement Custom PDF SDK API Reference Manual License Key

It's a good idea to review the Custom PDF SDK API Reference manual thoroughly before starting. You should be familiar with all appropriate functions and parameters before beginning to use this Developers Kit.

#### Support is at hand

If you have questions or need help using Custom PDF SDK Developers Kit, please contact us during Central European business hours (8:30am – 6:00pm). Our contact information is:

 Square One bv Oosteinde 34 2361HE Warmond The Netherlands

- $\circledR$  +31 71 362 7297
- $\mathbb{R}$ +31 71 890 0567
- $\boxtimes$  support@visual-integrity.com
- www.visual-integrity.com

## **2. The Custom PDF API functions**

In this section, you will find a description of all the functions of the API (Application Programming Interface) of the Custom PDF SDK. The file **vgpsflow.h and custom.h** are included in the SDK (include directorty).

Custom PDF SDK also contains demo source programs which demonstrates the API functions. See the vcexdlg.cpp file in the **Visual Studio 2010 C++ Custom Example** directory.

STDAPI VgPsConvert2Custom(char \*in, CU\_OBJECT\_CB cbfunc, void \*userData);

#### **VgPsConvert2Custom**

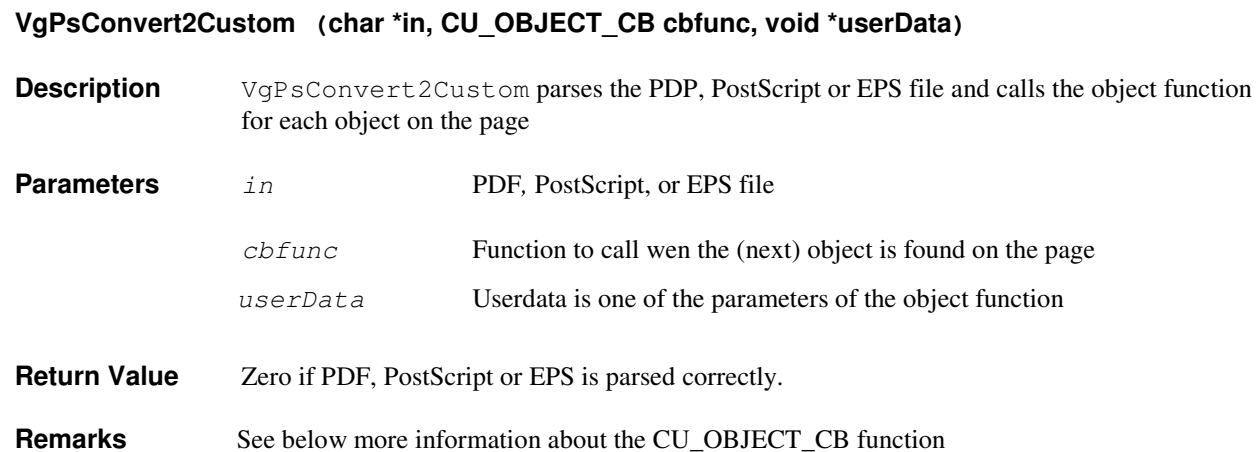

#### **Other functions**

If PDF file is password protected, extra parameter containing the password:

STDAPI VgPsEncryptConvert2Custom(char \*in, CU\_OBJECT\_CB cbfunc, void \*userData, char \*encrpwd);

Parse only one page of a PDF-file (Ansi and Unicode filename functions):

STDAPI VgPdfConvertPage2Custom(char \*in, CU\_OBJECT\_CB cbfunc, int pageno, VgPsLayerInfo \*layerInfo, void \*userData);

STDAPI VgPdfUniConvertPage2Custom(const wchar\_t \*in, CU\_OBJECT\_CB cbfunc, int pageno, VgPsLayerInfo \*layerInfo, void \*userData);

### **CU\_OBJECT\_CB**

CU\_OBJECT\_CB (int type, CuTwoPoint \*bbox, CU\_OBJECT\_ATTR \*objattr, CU\_OBJECT\_DATA \*objdata, CU\_OBJPTR objptr, void \*userdata);

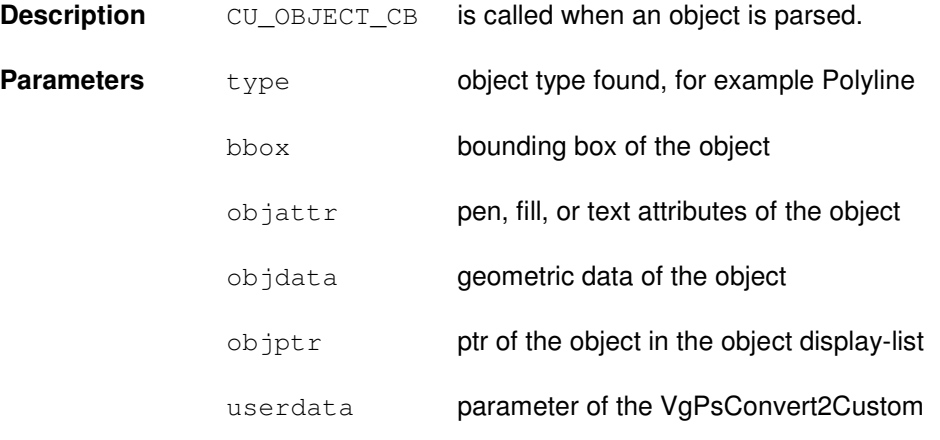

**Return Value** Return 1 if the image file (of the Culmage object) should be kept, otherwise return 0.

**Remarks** All data-structures are defined in include/custom.h

# 3. VS201x Custom PDF - C++ Example

In sub-directory VS201x Custom PDF - C++ Example you will find demo source code which demonstrates how to use the Custom PDF SDK API in Visual Studio 2010 C++.

The demo programs are created using Visual Studio 2010. But works fine also with Visual Studio 2017.

You can use these projects as a start for your own application or just copy/paste the code you want to reuse.

The function calls to the Custom PDF SDK are very simple ! Just have a look at the **vcexdlg.cpp** source file.

After compiling the example, the executable **vccustexample.exe** is copied to the bin/Win32 or bin/x64 sub directory. You can run it from within this sub directory.

## 4. Running your own program

In order to run your program using the Custom PDF SDK libraries you need to add the following files/directories into the same directory as your program:

 Vgflow.dll Vgpsflow.dll Fonts directory